# NAT ل نيعم نيوكتب حامسلا مدع :(4)8.4 ASA ةيوهلل  $\overline{\phantom{0}}$

### المحتويات

[المقدمة](#page-0-0) [قبل البدء](#page-0-1) [المتطلبات](#page-0-2) [المكونات المستخدمة](#page-0-3) [الاصطلاحات](#page-1-0) [المشكلة](#page-1-1) [الحل](#page-2-0) [معلومات ذات صلة](#page-2-1)

### <span id="page-0-0"></span>المقدمة

قد ترفض أجهزة الأمان المعدلة (ASAs) التي تشغل الإصدار 8.4(4) أو إصدارا أعلى تكوينات NAT معينة وتعرض رسالة خطأ مماثلة لهذه:

ERROR: <mapped address range> overlaps with <interface> standby interface address ERROR: NAT Policy is not downloaded يمكن أن تظهر هذه المشكلة أيضا عند ترقية ASA الخاص بك إلى 8.4(4) أو أعلى من إصدار سابق. أنت يستطيع لاحظت أن بعض nat أمر لم يعد يتواجد في ال config-running من ال ASA. في هذه الأمثلة، يجب أن تنظر إلى رسائل وحدة التحكم التي تمت طباعتها لمعرفة ما إذا كانت هناك رسائل موجودة بالتنسيق أعلاه.

تأثير آخر قد تلاحظ أن حركة مرور البيانات لشبكات فرعية معينة خلف ASA قد تتوقف عن المرور عبر نفق (نفق) الشبكة الخاصة الظاهرية (VPN (الذي ينتهي على ASA. يوضح هذا المستند كيفية حل هذه المشاكل.

## <span id="page-0-1"></span>قبل البدء

#### <span id="page-0-2"></span>المتطلبات

يجب استيفاء هذه الشروط من أجل مواجهة هذه المشكلة:

- ASA الذي يشغل الإصدار 8.4(4) أو إصدارا أعلى، أو تمت ترقيته إلى الإصدار 8.4(4) أو إصدارا أعلى من إصدار سابق.
	- تم تكوين ASA بعنوان IP إحتياطي على واجهة واحدة على الأقل.
		- شكلت nat مع القارن أعلاه بما أن ال يخطط قارن.

#### <span id="page-0-3"></span>المكونات المستخدمة

أسست المعلومة في هذا وثيقة على هذا جهاز وبرمجية صيغة:

● ASAs التي تشغل الإصدار 8.4(4) أو أعلى

#### <span id="page-1-0"></span>الاصطلاحات

للحصول على مزيد من المعلومات حول اصطلاحات المستندات، ارجع إلى [اصطلاحات تلميحات Cisco التقنية.](/c/ar_ae/support/docs/dial-access/asynchronous-connections/17016-techtip-conventions.html)

### <span id="page-1-1"></span>المشكلة

بما أن الخطأ يقترح، إن ال يخطط عنوان مدى في ساكن إستاتيكي nat يتضمن العنوان "إستعداد" يعين إلى ال يخطط قارن، ال nat أمر رفض. كان هذا تصرف دائما يتواجد ل ساكن إستاتيكي أيسر redirection، غير أن يتلقى يكون قدمت ل ساكن إستاتيكي واحد إلى واحد 4)8.4 nat well with version) كإصلاح ل cisco بق id [82147CSCtw](https://tools.cisco.com/bugsearch/bug/CSCtw82147)) [يسجل](//tools.cisco.com/RPF/register/register.do) زبون فقط).

تم تصنيف هذا الخطأ لأنه قبل 8.4(4) كان ASA يسمح للمستخدمين بتكوين العنوان المعين في تكوين ساكن إستاتيكي nat ليكون هو نفسه عنوان IP الاحتياطي الذي تم تعيينه للواجهة المعينة. مثلا، نظرت في هذا قصاصة التشكيل من ASA:

ciscoasa(config)# **show run int e0/0** ! interface Ethernet0/0 nameif vm security-level 0 ip address 192.168.1.1 255.255.255.0 standby 192.168.1.2 ciscoasa(config)# **show run nat** ! object network obj-10.76.76.160 nat (tftp,vm) static 192.168.1.2 على الرغم من قبول الأمر، إلا أن تكوين NAT هذا لن يعمل أبدا حسب التصميم. ونتيجة لذلك، بدءا من 8.4(4)، لا يسمح ASA بتكوين قاعدة nat هذه في المقام الأول.

وقد أدى ذلك إلى مشكلة أخرى غير متوقعة. على سبيل المثال، ضع في الاعتبار السيناريو الذي يتضمن انتهاء نفق VPN للمستخدم على ASA ويريد السماح للشبكة الفرعية "الداخلية" بأن تكون قادرة على التحدث إلى الشبكة الفرعية لشبكة VPN البعيدة.

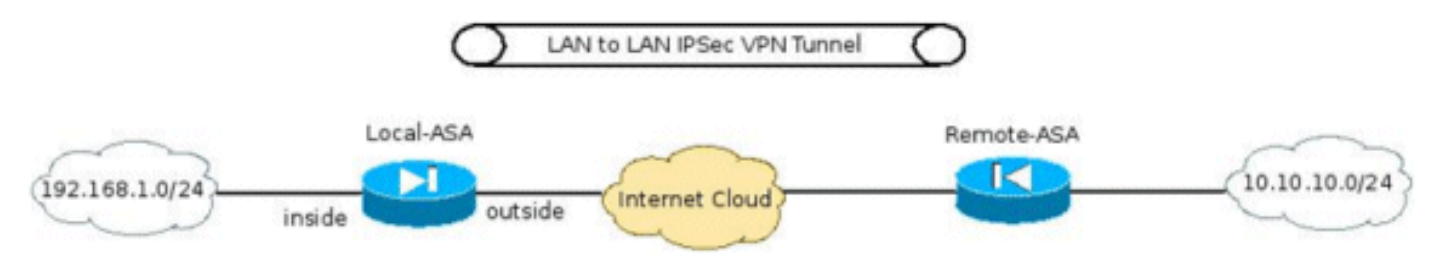

من بين الأوامر الأخرى المطلوبة لتكوين نفق VPN، واحد من التكوينات الأكثر أهمية هو التأكد من أن حركة مرور البيانات بين الشبكات الفرعية لشبكة VPN لا تحصل على NATed. يتم تنفيذ هذا الإجراء باستخدام 8.3 والإصدارات الأحدث باستخدام أمر NAT ثنائي/Manual بضعف هذا التنسيق:

```
interface Ethernet0/0
                                            nameif inside 
                                         security-level 0 
ip address 192.168.1.1 255.255.255.0 standby 192.168.1.2 
                                                          !
```

```
object network obj-192.168.1.0
                                                                        description Inside subnet 
                                                                 subnet 192.168.1.0 255.255.255.0 
                                                                     object network obj-10.10.10.0
                                                                    description Remote VPN subnet 
                                                                  subnet 10.10.10.0 255.255.255.0 
                                                                                                   !
                       nat (inside,any) source static obj-192.168.1.0 obj-192.168.1.0 destination
                                                           static obj-10.10.10.0 obj-10.10.10.0 
                                                                                                   !
                                                                    object network obj-192.168.1.0
                                                           nat (inside,outside) dynamic interface 
عندما تتم ترقية ASA هذا إلى 8.4(4) أو أعلى، لن يكون هذا الأمر nat موجودا في config-running config الخاص
                                                  ب ASA وسيتم طباعة هذا الخطأ على وحدة تحكم ASA:
```
ERROR: 192.168.1.0-192.168.1.255 overlaps with inside standby interface address ERROR: NAT Policy is not downloaded ونتيجة لذلك، لن يعود تدفق حركة المرور بين الشبكات الفرعية 24/192.168.1.0 و 24/10.10.10.0 يتدفق عبر نفق .VPN

#### <span id="page-2-0"></span>الحل

هناك إثنان ممكن حل بديل لهذا الشرط:

قم بتعيين الأمر nat بشكل محدد قدر الإمكان قبل الترقية إلى 8.4(4) حتى لا تكون الواجهة التي تم تعيينها "أي". ● على سبيل المثال، يمكن تغيير الأمر nat أعلاه إلى الواجهة التي من خلالها يمكن الوصول إلى الشبكة الفرعية لشبكة VPN البعيدة (المسماة "خارج" في السيناريو أعلاه): nat (inside,outside) source static obj-192.168.1.0 obj-192.168.1.0 destination static obj-10.10.10.0 obj-10.10.10.0 إذا لم يكن الحل المذكور أعلاه ممكنا، أكمل الخطوات التالية:عندما يكون ASA قيد التشغيل 8.4(4) أو أعلى، قم ● بإزالة عنوان IP الاحتياطي المعين للواجهة.طبقت ال nat أمر.أعد تطبيق عنوان IP الاحتياطي على الواجهة.على سبيل المثال: ciscoasa(config)# **interface Ethernet0/0** ciscoasa(config-if)# **ip address 192.168.1.1 255.255.255.0** ciscoasa(config-if)# **exit** ciscoasa(config)# **nat (inside,any) 1 source static obj-192.168.1.0 obj-192.168.1.0 destination static obj-10.10.10.0 obj-10.10.10.0**  ciscoasa(config)# **interface Ethernet0/0** ciscoasa(config-if)# **ip address 192.168.1.1 255.255.255.0 standby 192.168.1.2**

### <span id="page-2-1"></span><mark>معلومات ذات صلة</mark>

● [الدعم التقني والمستندات - Systems Cisco](//www.cisco.com/cisco/web/support/index.html?referring_site=bodynav)

ةمجرتلا هذه لوح

ةي الآلال تاين تان تان تان ان الماساب دنت الأمانية عام الثانية التالية تم ملابات أولان أعيمته من معت $\cup$  معدد عامل من من ميدة تاريما $\cup$ والم ميدين في عيمرية أن على مي امك ققيقا الأفال المعان المعالم في الأقال في الأفاق التي توكير المالم الما Cisco يلخت .فرتحم مجرتم اهمدقي يتلا ةيفارتحالا ةمجرتلا عم لاحلا وه ىل| اًمئاد عوجرلاب يصوُتو تامجرتلl مذه ققد نع امتيلوئسم Systems ارامستناه انالانهاني إنهاني للسابلة طربة متوقيا.